### Impala

# Impala: Goals

- General-purpose SQL query engine for Hadoop
- High performance
	- $-$  C++ implementation
	- $-$  runtime code generation (using LLVM)
	- $-$  direct data access (no MapReduce jobs)
- Run directly on Hadoop
	- $-$  read the same file formats
	- use the same storage managers (Hive metastore)
	- $-$  daemons on the same nodes that run Hadoop processes

### Data formats

- Supported HDFS file formats
	- Parquet
	- Text
	- Avro\*
	- RCFile\*
	- SequenceFile\*
	- \* no inserts, use Hive for that
- Querying HBase tables possible
- Querying Amazon S3 Filesystem in test phase

### User interfaces

- impala-shell for interactive commands
- Apache Hue as web-based user interface
- JDBC and ODBC to connect from applications – or as external database from Oracle

### Components

- impala daemon (impalad)
	- one pre node
	- $-$  accepts queries, distributes work, transfers results back to the coordinator node
- impala statestore (statestored)
	- one pre cluster
	- monitors health of impala daemons
- impala catalog service (catalogd)
	- one pre cluster
	- $-$  transfers metadata changes from impala sql statements

### **Query execution**

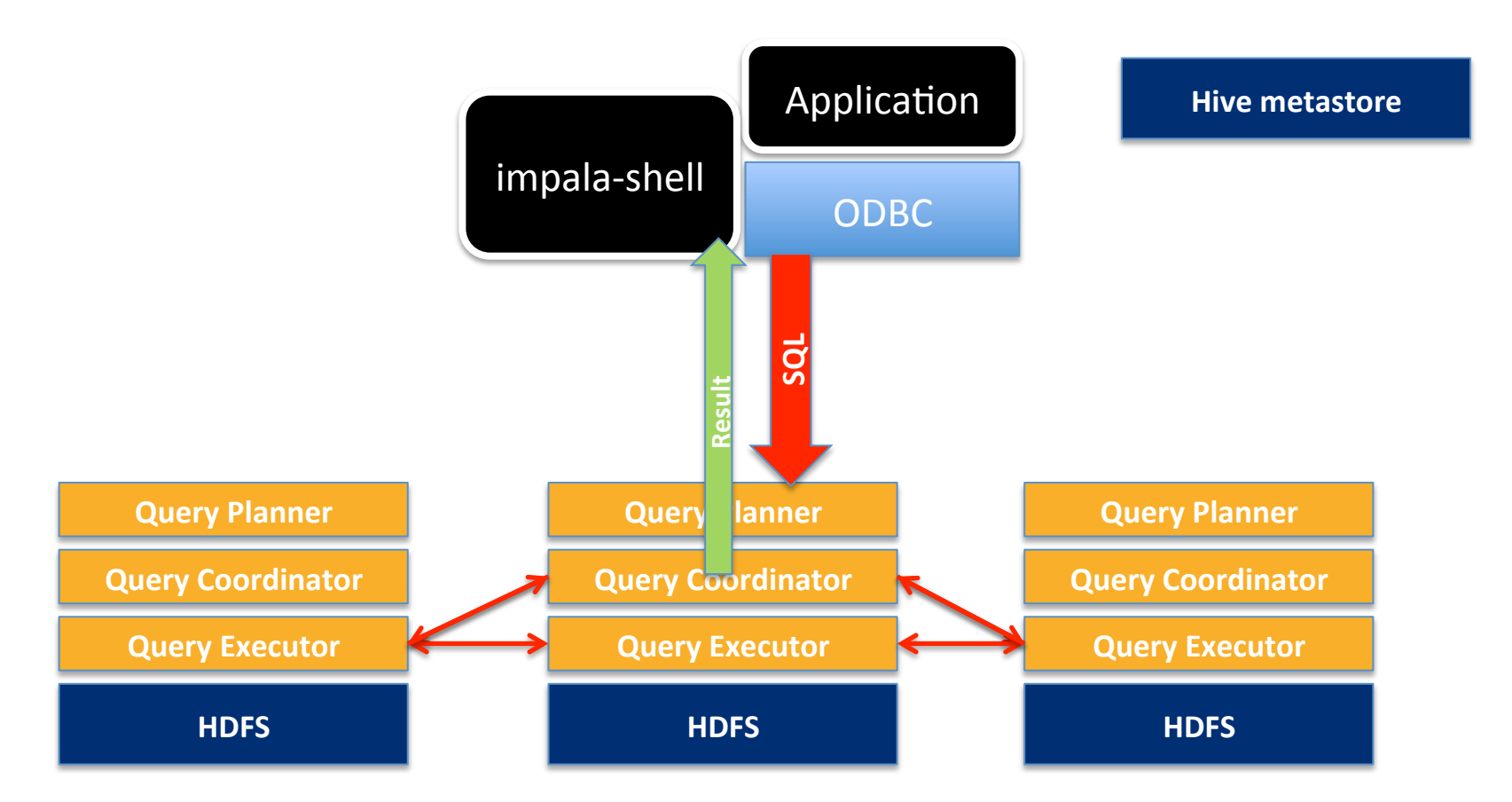

#### Impala metadata and Hive metastore

- table definitions in shared Hive metastore
- impala tracks additional metadata inc.:  $-$  physical location of blocks in HDFS
- after external changes (through Hive or manually to files) metadata needs to be updated
	- REFRESH table\_name, INVALIDATE\_METADATA

#### Hands on: Impala & Hive metastore

- 1. Create table in Impala
	- $-$  check if it's accessible in Hive
	- $-$  check content of default Hive folder
	- $-$  try inserting
- 2. Vice versa. Create table in Hive
	- check if it's accessible in Impala
	- $-$  try inserting

commands: http://cern.ch/kacper/impala1.txt

## Query optimizer

- Commands available for performance tuning
	- $-$  EXPLAIN SELECT... steps that a query will perform
	- $-$  SUMMARY  $-$  report about the last executed query
	- $-$  PROFILE  $-$  like SUMMARY but more detailed and low-level information
- Table statistics are stored in Metastore
	- $-$  can be viewed using
		- SHOW TABLE STATS table name
		- SHOW COLUMN STATS table\_name
	- $-$  if missing, use
		- COMPUTE STATS table\_name

# Hands on: Table stats and Explain

- 1. Prepare weather calculation query
- 2. Check current table statistics
- 3. View execution plan
- 4. Compute statistics
	- check for differences in statistics
	- check for differences in the execution plan
- 5. Have a look on summary and profile commands: http://cern.ch/kacper/impala2.txt